# DCCOM-R INTELLIGENTER CO/NO2 KANALSENSOR

# Montage- und Bedienungsanleitung

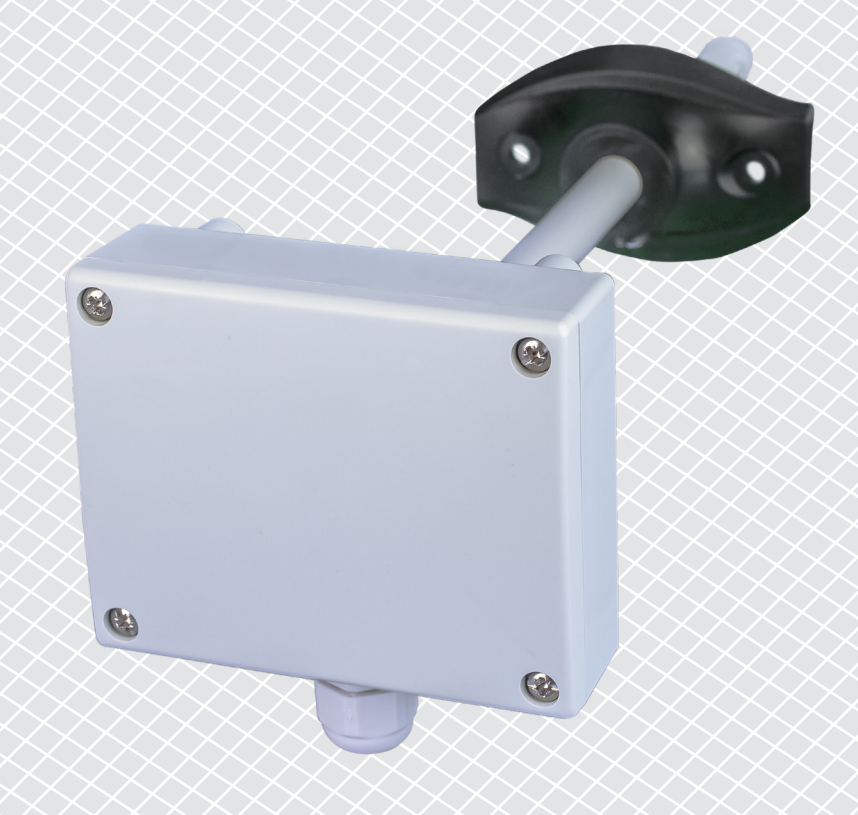

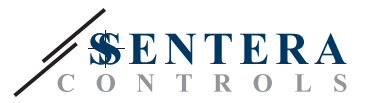

# **Inhaltsverzeichnis**

<span id="page-1-0"></span>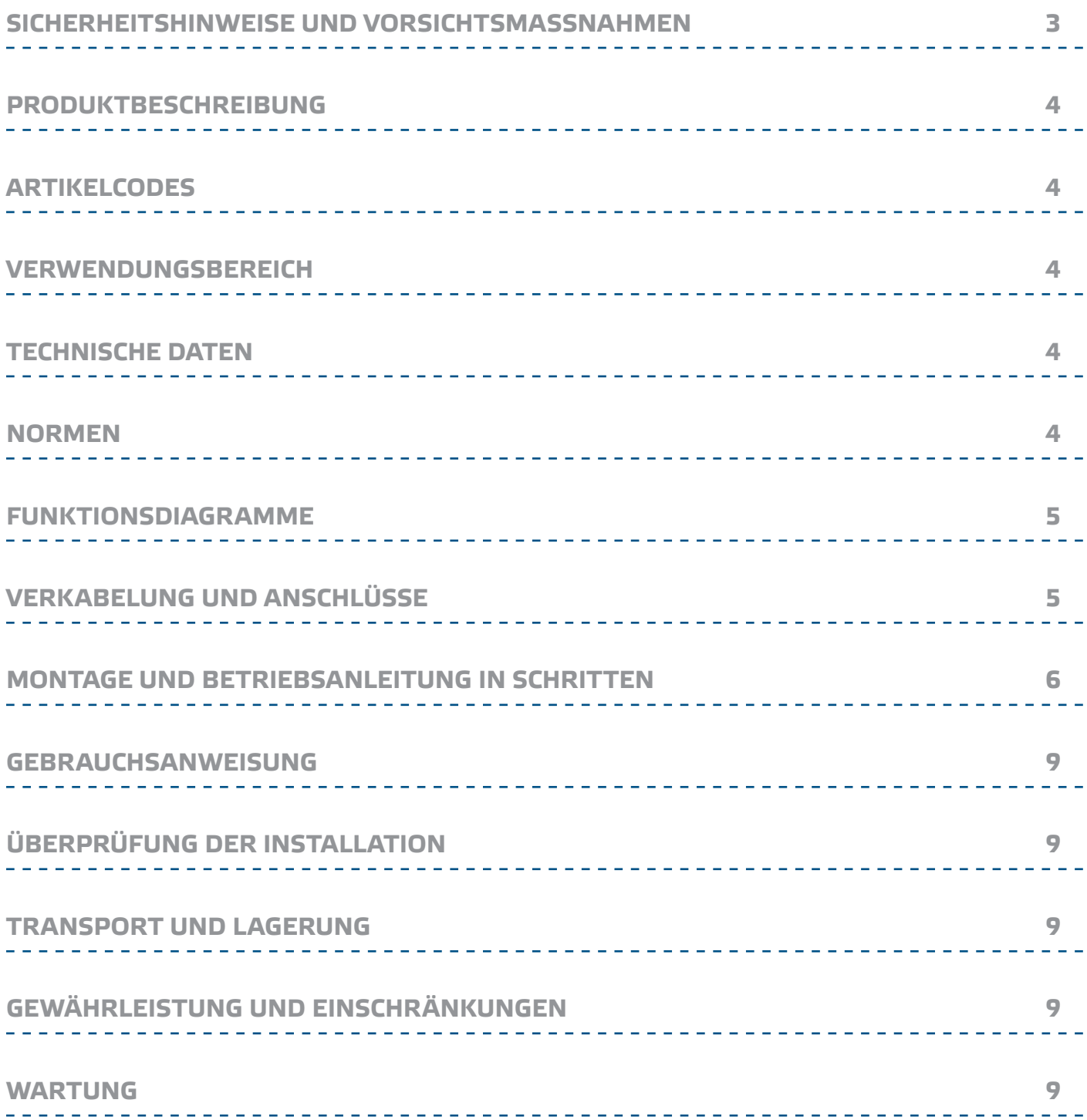

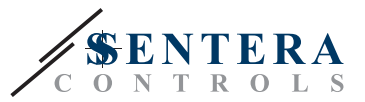

# <span id="page-2-0"></span>**SICHERHEITSHINWEISE UND VORSICHTSMASSNAHMEN**

oder warten.

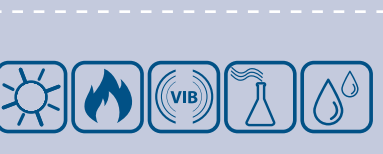

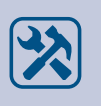

Überprüfen Sie immer, dass Sie geeignete Stromversorgung für das Produkt verwenden und Kabel mit entsprechender Größe und Eigenschaften verwenden. Stellen Sie sicher, dass alle Schrauben und Muttern fest angezogen sind, Sicherungen (falls vorhanden) gut angebracht sind.

Lesen Sie alle Informationen, das Datenblatt, die Modbus-Register maps, die Montage- und Bedienungsanleitung und lesen Sie den Schaltplan, bevor Sie mit dem Produkt arbeiten. Um die Sicherheit von Personen und Geräten zu gewährleisten und eine optimale Produktleistung zu erreichen, stellen Sie sicher, dass Sie den Inhalt vollständig verstehen, bevor Sie dieses Produkt installieren, verwenden

Aus Sicherheits- und Genehmigungsgründen (CE) sind nicht genehmigte Umbauten

Das Produkt darf keinen aussergewöhnlichen Bedingungen ausgesetzt sein, sowie: extremen Temperaturen, direkter Sonneneinstrahlung oder Vibrationen. Langfristige Einwirkung von chemischen Dämpfen in hoher Konzentration kann die Produktleistung beeinträchtigen. Stellen Sie sicher, dass die Arbeitsumgebung so

Alle Installationen müssen den örtlichen Sicherheits-und Gesundheitsvorschriften sowie den örtlichen elektrischen Normen und anerkannten Regeln entsprechen. Dieses Produkt darf nur von einem Ingenieur oder Techniker, der über Sachkenntnis

Vermeiden Sie Kontakt mit unter Spannung stehenden elektrischen Teilen, behandeln Sie immer das Gerät als ob es aktiv ist. Trennen Sie immer das Gerät von der Stromversorgung vor Anschluss, Wartung oder Reparatur des Produkts.

und / oder Modifikationen des Produkts unzulässig.

trocken wie möglich ist. Vermeiden Sie Kondenswasserbildung.

des Produkts und Sicherheitsvorkehrungen verfügt installiert werden.

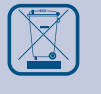

Recycling von Geräten und Verpackungen sollte berücksichtigt werden und in Übereinstimmung mit den örtlichen und nationalen Gesetzgebung / Vorschriften entsorgt werden.

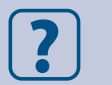

Falls es Fragen gibt, kontaktieren Sie bitte Ihren technischen Support oder einen Fachmann.

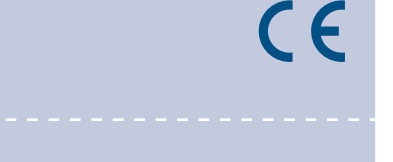

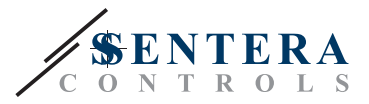

#### <span id="page-3-0"></span>**PRODUKTBESCHREIBUNG**

Die DCCOM-R sind intelligente Kanalsensoren mit einstellbaren Bereichen für Temperatur, relative Feuchte und CO/NO<sub>3</sub>. Der verwendete Algorithmus erzeugt basierend auf den gemessenen Werten für Temperatur, relative Feuchte und CO/NO<sub>2</sub> einen Ausgangswert, der zur direkten Steuerung eines EC-Ventilators, eines Drehzahlreglers für AC-Ventilatoren oder einer aktorbetriebenen Klappe verwendet werden kann. Sie werden über Modbus versorgt. Alle Parameter sind erreichbar über Modbus RTU.

### **ARTIKELCODES**

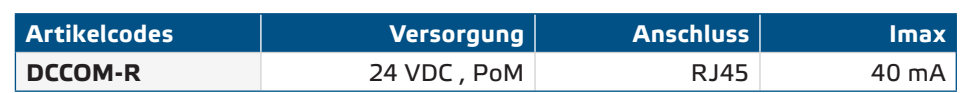

### **VERWENDUNGSBEREICH**

- Bedarfsgesteuerte Lüftung basierend auf Temperatur, relativer Feuchte und CO/NO2
- Geeignet für Montage in Luftkanälen

## **TECHNISCHE DATEN**

- 24 VDC Stromversorgung über RJ45 (PoM)
- Maximale Stromaufnahme: 40 mA
- Wählbarer Temperaturbereich: -30—70 °C
- Wählbarer Bereich für relative Luftfeuchtigkeit: 0—100 % rH
- Wählbarer CO Bereich: 0—1.000 ppm
- Wählbarer NO<sub>2</sub> Bereich: 0-10 ppm
- Minimal erforderliche Luftstromgeschwindigkeit: 1 m/s
- Siliziumbasierte Sensorelemente für CO und NO<sub>2</sub> Messungen
- Austauschbares CO und NO<sub>2</sub> Sensormodul
- Genauigkeit:
	- ► ± 0,4 °C (Bereich -30—70 °C)
	- ► ± 3% rH (Bereich 0—100 %)
- Aufwärmzeit CO/NO<sub>2</sub> Sensor: 1 Stunde
- Gehäuse und Sonde:
- ► ASA, grau (RAL9002)
- Schutzart: Gehäuse: IP54, Sonden: IP20
- Typischer Einsatzbereich:
	- ► Temperatur: -30—70 °C
	- ► Relative Luftfeuchtigkeit: 0—100 % rH
	- ► CO: 0—1.000 ppm
	- $P \cap NQ_2$ : 0-10 ppm
- Lagertemperatur: -10-60 °C

### **NORMEN**

■ EMV Richtlinie 2014/30/EU:

- $C \in$
- ► EN 60730-1:2011 Automatische elektrische Regel-und Steuergeräte für den Hausgebrauch und ähnliche Anwendung - Teil 1: Allgemeine Anforderungen
- ► EN 61000-6-1:2007 Elektromagnetische Verträglichkeit (EMV) Teil 6-1: Fachgrundnormen - Störfestigkeit für Wohnbereich, Geschäfts- und Gewerbebereiche sowie Kleinbetriebe;
- ► EN 61000-6-3:2007 Elektromagnetische Verträglichkeit (EMV) Teil 6-3: Fachgrundnormen - Emissionsstandard für Wohnbereich, Geschäfts- und Gewerbebereiche sowie Kleinbetriebe Abänderungen A1:2011 und AC:2012 zu EN 61000-6-3;
- ► EN 61326-1:2013 Elektrische Mess-, Steuer-, Regel- und Laborgeräte EMV Anforderungen - Teil 1: Allgemeine Anforderungen

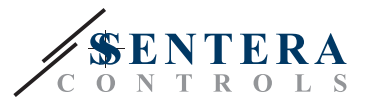

- <span id="page-4-0"></span>► EN 61326-2-3:2013 Elektrische Mess-, Steuer-, Regel- und Laborgeräte - EMV Anforderungen - Teil 2-3: Besondere Anforderungen - Prüfanordnung, Betriebsbedingungen und Leistungskriterien für Messwertaufnehmer mit integrierter oder abgesetzter Signalaufbereitung
- Niederspannungsrichtlinie 2014/34/EU:
	- ► EN 60529:1991 Schutzarten durch Gehäuse (IP Code) Abänderung AC:1993 zu EN 60529;
- ► EN 60730-1:2011 Automatische elektrische Regel-und Steuergeräte für den Hausgebrauch und ähnliche Anwendung - Teil 1: Allgemeine Anforderungen
- WEEE Richtlinie 2012/19/EU
- RoHs Richtlinie 2017/2102/EU

#### **FUNKTIONSDIAGRAMME**

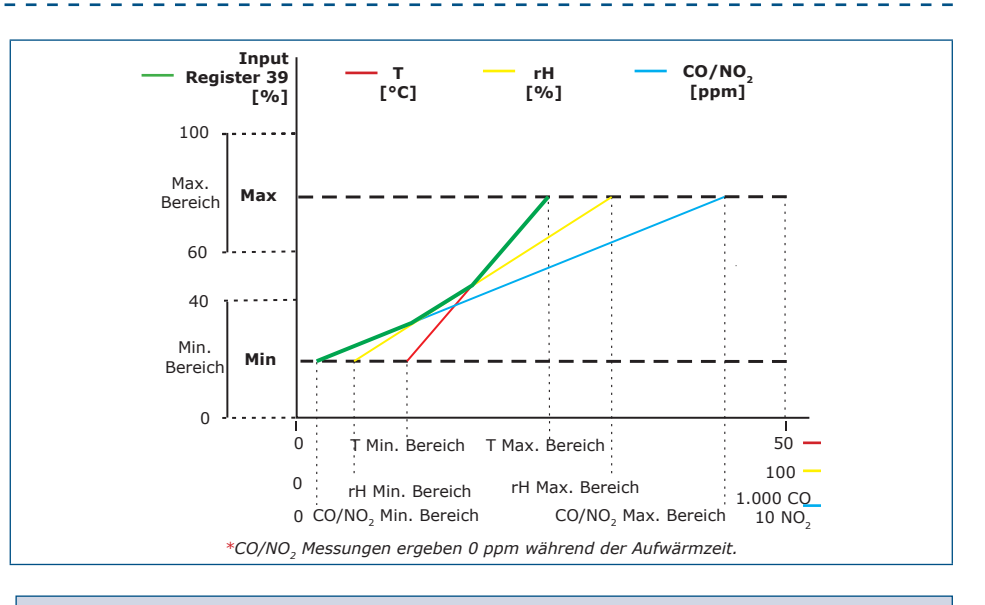

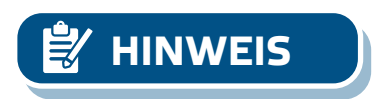

*Der Ausgang ändert sich automatisch abhängig vom höchsten der Werte T, rH oder CO/NO2, d.h. der höchste der drei Ausgangswerte steuert den Ausgang. Siehe die grüne Linie im Bietriebsdiagramm oben. Ein oder mehrere Sensoren können deaktiviert werden. Es ist z. B. auch möglich, den Ausgang nur basierend auf dem gemessenen CO Wert zu steuern. Es ist nicht möglich, den Ausgang basierend auf*  den gemessenen CO- und NO<sub>2</sub>-Werten gleichzeitig zu regeln.

# **VERKABELUNG UND ANSCHLÜSSE**

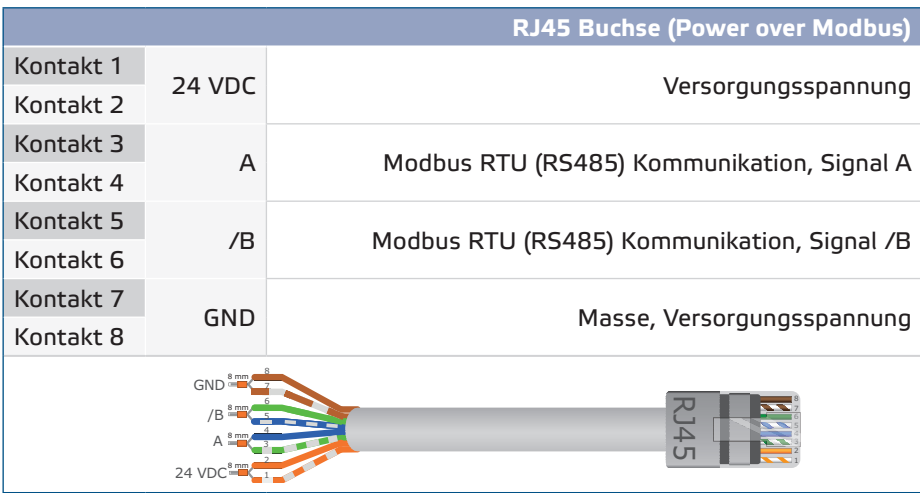

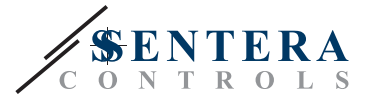

# <span id="page-5-0"></span>**MONTAGE UND BETRIEBSANLEITUNG IN SCHRITTEN**

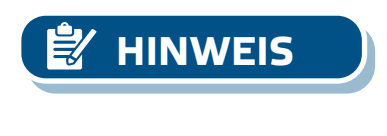

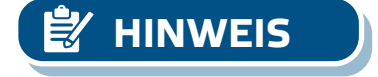

Lesen Sie vor der Montage des Geräts sorgfältig die **"Sicherheits- und Vorsichtsmaßnahmen"**.

*Der Sensor ist nicht konzipiert, hergestellt oder bestimmt für die Steuerung oder Überwachung von Geräten in Umgebungen die eine lebensrettende Funktion erfordern, in denen der Ausfall des Sensors direkt zu Tod, Körperverletzung oder schweren Körper- oder Umweltschäden führen könnte.* 

*Die aus Plastikmaterial freigesetzten Stoffe können die Sensormesswerte beeinflussen. Es kann mehrere Tage dauern, bis sich der Sensor stabilisiert hat, bevor Sie die genauen Werte erhalten.* 

#### **Gehen Sie wie folgt vor:**

**1.** Beachten Sie bei der Vorbereitung der Montage des Geräts, dass die Sondenöffnung in der Mitte des Kanals positioniert werden muss. Verwenden Sie zur Installation des Sensors an runden Kanälen immer den Flansch. Es ist möglich, den Sensor ohne Flansch an rechteckigen Kanälen zu installieren (falls erforderlich), siehe **Fig. 1** und **Fig. 2** unten.

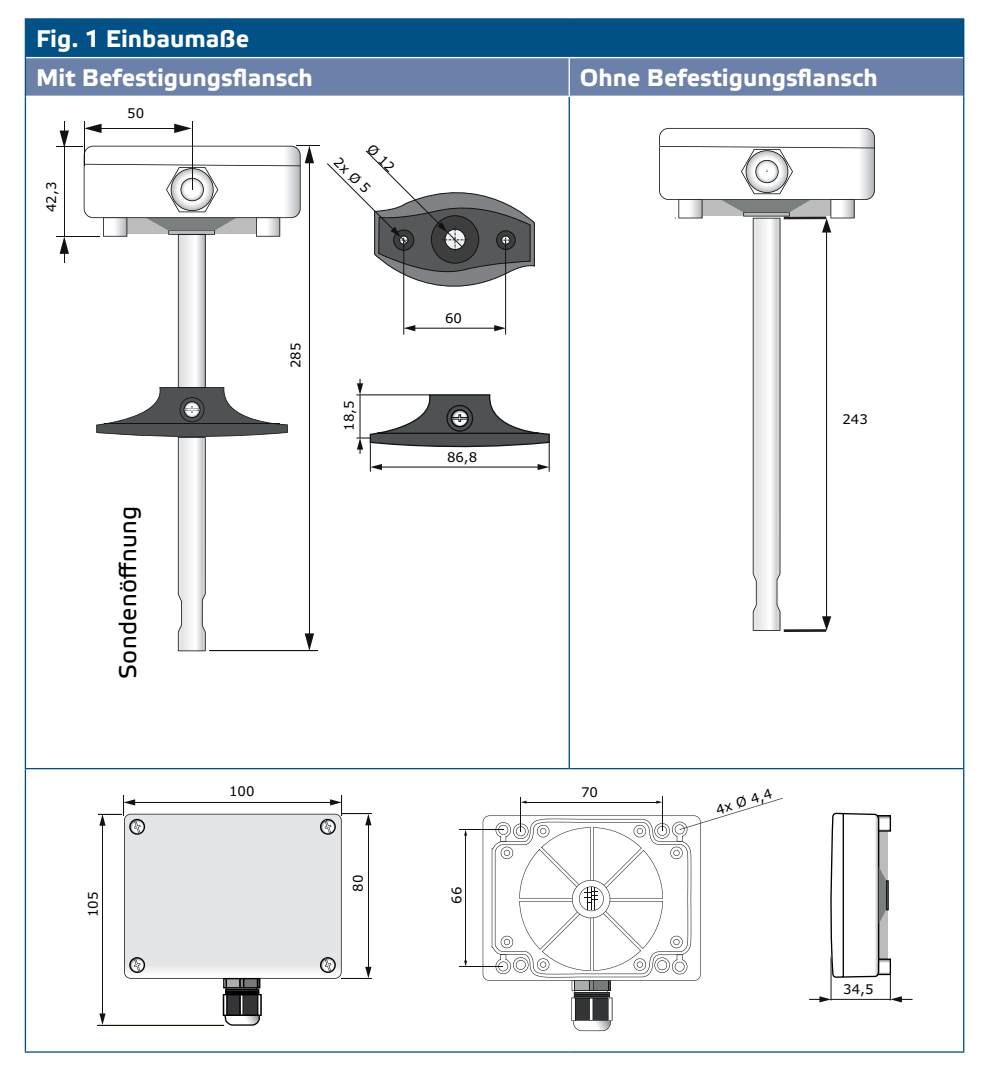

MIW-DCCOM-R-DE-000 - 04 / 06 / 21 **www.sentera.eu** 6 - 9

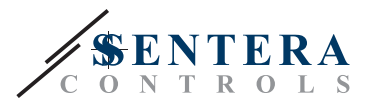

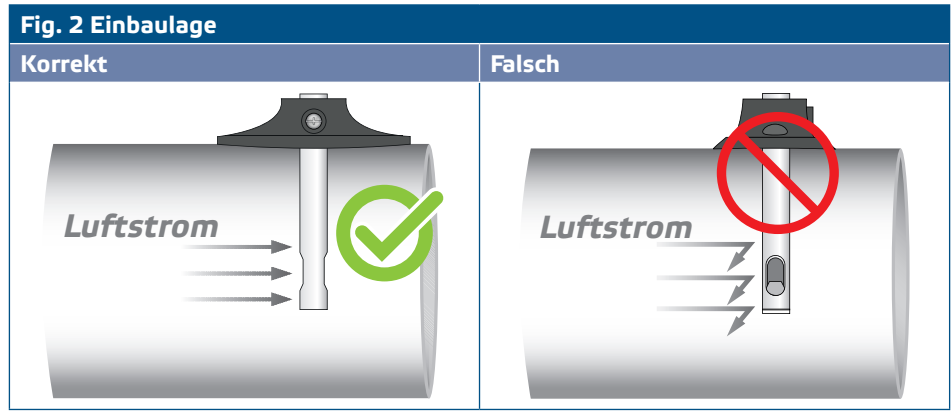

- **2.** Wenn Sie die geeignete Montagestelle gewählt haben, gehen Sie wie folgt weiter: **2.1** Bohren Sie ein luftdichtes Ø 13 mm Loch in den Kanal.
	- **2.2** Befestigen Sie den Flansch mit den mitgelieferten selbstbohrenden Schrauben an der Außenfläche des Kanals. Wenn Sie beabsichtigen, den Flansch nicht zu verwenden, führen Sie die Sonde ein und befestigen Sie das Gehäuse auf dem Kanal. Beachten Sie die Richtung des Luftstroms (Siehe **Fig. 2** und **Fig. 3**).

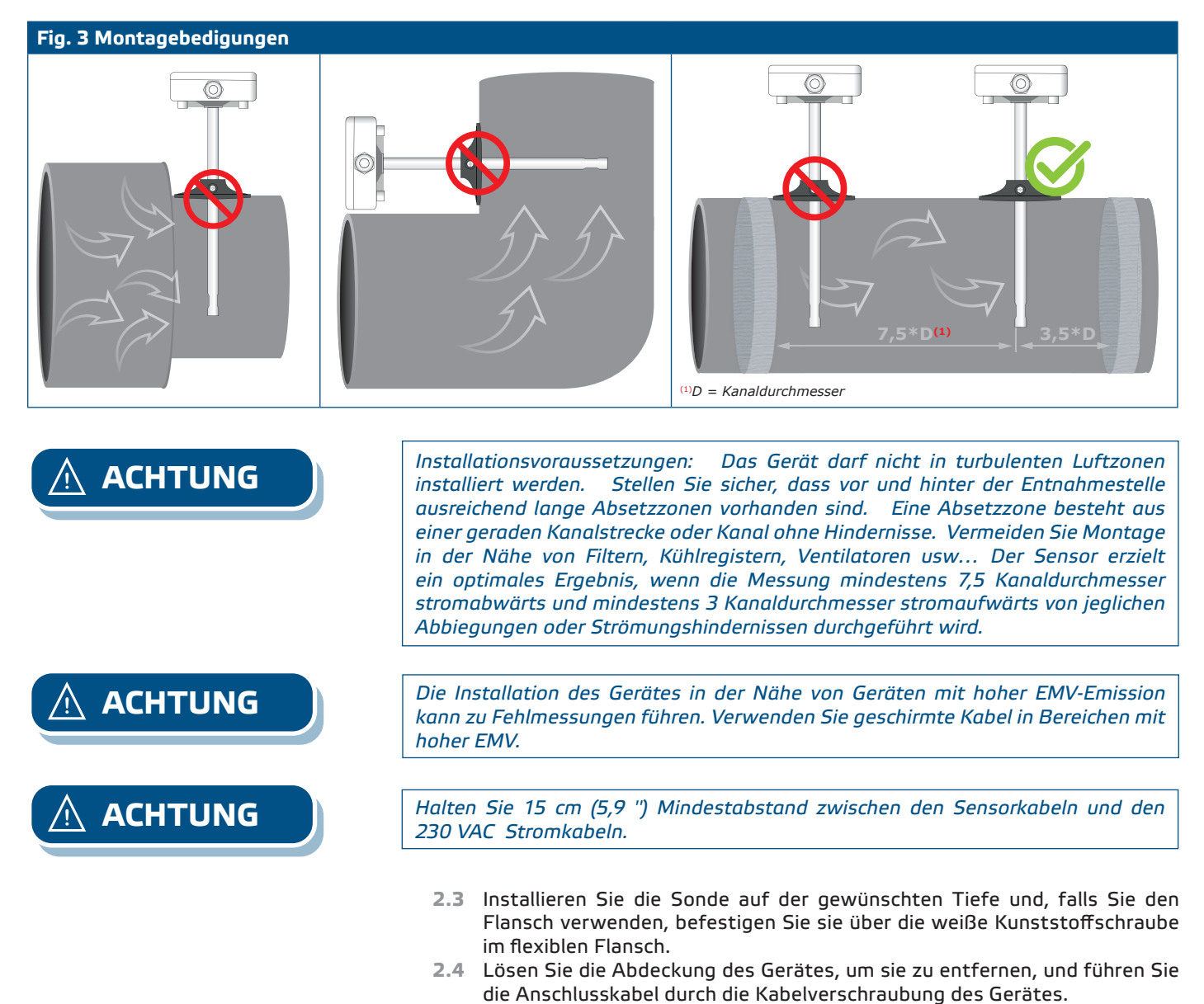

MIW-DCCOM-R-DE-000 - 04 / 06 / 21 **www.sentera.eu www.sentera.eu** 7 - 9

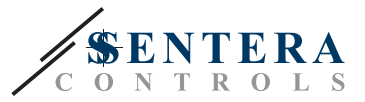

**2.5** Schieben Sie das gecrimpte RJ45 Kabel durch die Öffnung auf der Rückseite und stecken Sie es in der Buchse ein (Siehe **Fig.4** und den Abschnitt **'Verkabelung und Anschlüsse'** oben.) oben.

**Fig. 4 Verkabelung und Anschlüsse OUT CO** 

- **3.** Schliessen Sie das Gehäuse und schrauben Sie es wieder fest. Ziehen Sie die Kabelverschraubung an, um die IP Einstufung des Gehäuses zu behalten.
- **4.** Schalten Sie die Stromversorgung ein.
- **5.** Sie können die Werkseinstellungen anpassen über die kostenlos herunterladbare 3SModbus Software oder Sensistant (falls notwendig). Die werksseitigen Standardeinstellungen finden Sie im *Modbus Register Map* des Produkts*.*

**HINWEIS**

*Die vollständigen Modbus Registerdaten finden Sie im Modbus Register Map des Produkts. Dies ist ein separates Dokument, das mit dem Artikelcode auf der Website verlinkt ist, und die Registerliste enhält. Produkte mit früheren Firmware Versionen sind möglicherweise nicht mit dieser Liste kompatibel.* 

#### **Optionale Einstellungen**

Um eine korrekte Kommunikation zu gewährleisten soll der NBT in nur zwei Geräten auf dem Modbus RTU Netzwerk aktiviert werden. Falls notwendig aktivieren Sie den NBT Widerstand über 3SModbus oder Sensistant (*Holding Register 9*).

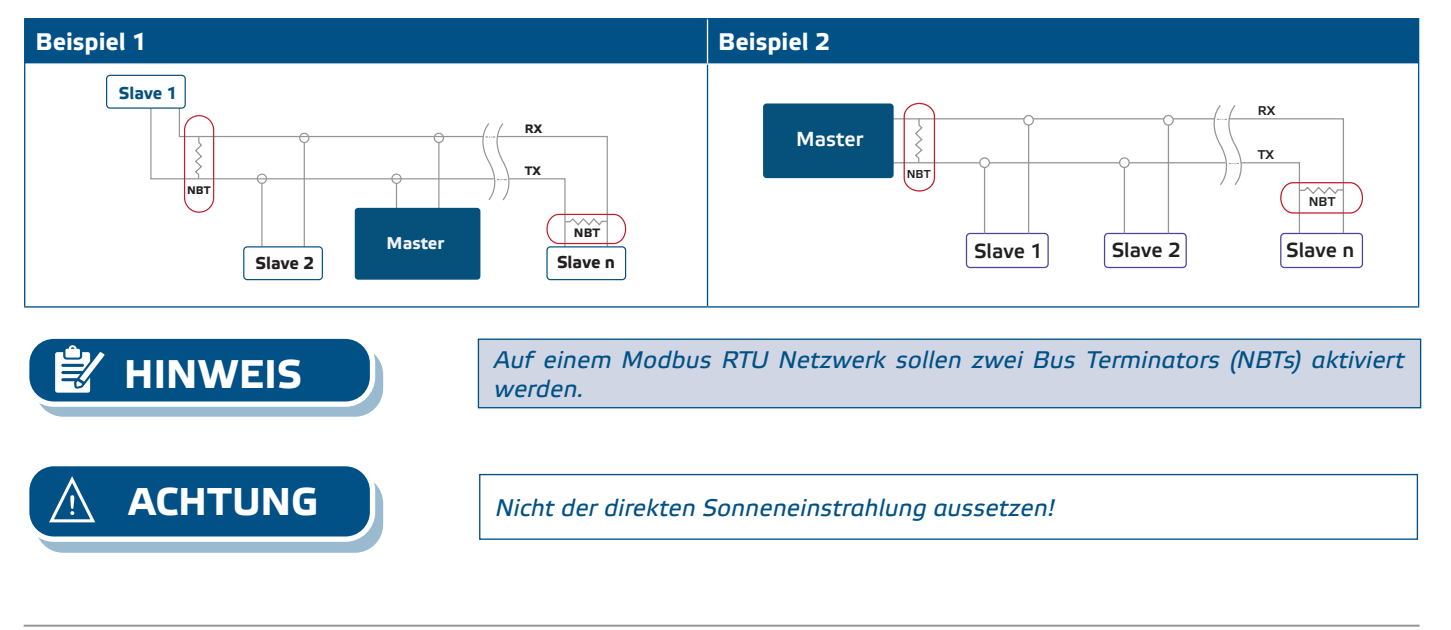

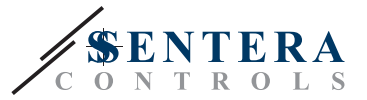

# <span id="page-8-0"></span>**GEBRAUCHSANWEISUNG**

**Kalibrierungsverfahren:**

Eine Sensorkalibrierung ist nicht erforderlich. Alle Sensorelemente werden in unserem Werk kalibriert und geprüft.

Im unwahrscheinlichen Fall eines Ausfalls des CO/NO<sub>2</sub>-Sensorelements kann diese Komponente ersetzt werden.

**Firmware Upload** 

Neue Funktionalitäten und Fehlerbehebungen werden über ein Firmware-Update zur Verfügung gestellt. Falls auf Ihrem Gerät nicht die neueste Firmware installiert ist, kann es aktualisiert werden. SenteraWeb ist die einfachste Möglichkeit, die Firmware des Geräts zu aktualisieren. Falls Sie kein Internet-Gateway zur Verfügung haben, kann die Firmware über die 3SM-Boot-Anwendung (Teil der Sentera 3SMcenter Software-Suite) aktualisiert werden.

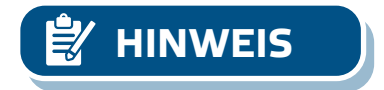

**HINWEIS** *Achten Sie darauf, dass die Versorgungsspannung während des "Bootload"- Vorgangs nicht unterbrochen wird, da Sie sonst Gefahr laufen, ungespeicherte Daten zu verlieren.*

# **ÜBERPRÜFUNG DER INSTALLATION**

Falls das Gerät nicht funktioniert wie erwartet, überprüfen Sie bitte die Anschlüsse.

# **TRANSPORT UND LAGERUNG**

Vermeiden Sie Erschütterungen und extreme Bedingungen. Lagern Sie in Originalverpackung.

# **GEWÄHRLEISTUNG UND EINSCHRÄNKUNGEN**

Zwei Jahre ab Lieferdatum gegen Defekte in der Fertigung. Änderungen oder Umbauten am Produkt nach dem Publikationsdatum entlasten den Hersteller zu allen Verantwortlichkeiten. Der Hersteller haftet nicht für Druckfehler oder Irrtümer in obengenannten Daten.

### **WARTUNG**

Unter normalen Bedingungen ist dieses Produkt wartungsfrei. Falls verschmutzt, reinigen Sie es mit einem trockenen oder leicht feuchten Tuch. Bei starker Verschmutzung, reinigen Sie mit einem nicht aggressiven Produkt. Unter diesen Umständen sollte das Gerät vom Netz getrennt werden. Achten Sie darauf, dass keine Flüssigkeiten in das Gerät gelangen. Nur am Netz wieder Anschließen wenn das Gerät völlig trocken ist.